### *Real World* DBA Best Practices

Arup Nanda

#### Who am I

- $\bullet$  Oracle DBA for 14 years and counting
- $\bullet$  Speak at conferences, write articles, 4 books
- $\bullet$  Brought up the Global Database Group at Starwood Hotels, in White Plains, NY

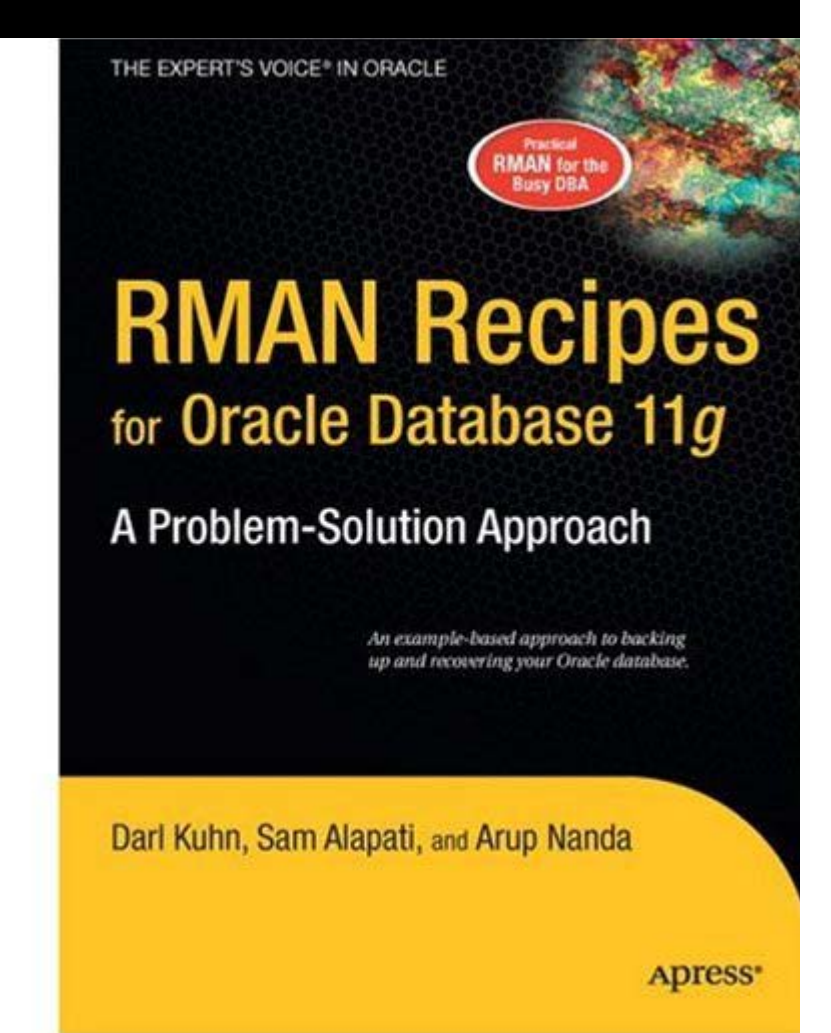

#### Why this Session

- $\bullet$  I have seen and heard too many Rules of Thumb and "Best" Practices.
	- Some of them could be questionable, misleading or even downright wrong!
- Warning: I am questioning everything, leaving nothing to "expert opinions".
- $\bullet$  Sometimes against Oracle recommendations as well!
- •proligence.com/downloads.html

#### **Guidelines**

- $\bullet$  Best practices must be justified
	- $\blacktriangleright$  **"Use Oracle Flexible Architecture for directory layout"**
	- y*"Ummm … why?"*
	- y*"Because, it's the best practice, stupid!"*
	- No Justification  $\rightarrow$  Not Acceptable
- It must apply to all cases or show clearly where it's applicable
	- y*Best practice is to hot-backup the database*
	- y*Unless, there is a performance gain by running in NOARCHIVELOG mode*
- You must understand. What, How, Why, Why Not – ask these.

#### Different Oracle Homes

- Traditional Approach:
	- /u01/app/oracle/10.2
	- Patches are applied to the same OH
- $\bullet$  Suggestion:
	- Use a *different* Oracle Home for each upgrade and patching

Starter OH: /u01/app/oracle/10.2/db1

- In next patch, create a different OH /u01/app/oracle/10.2/db2
- Apply the patch *here*, not on db1

#### New Approach

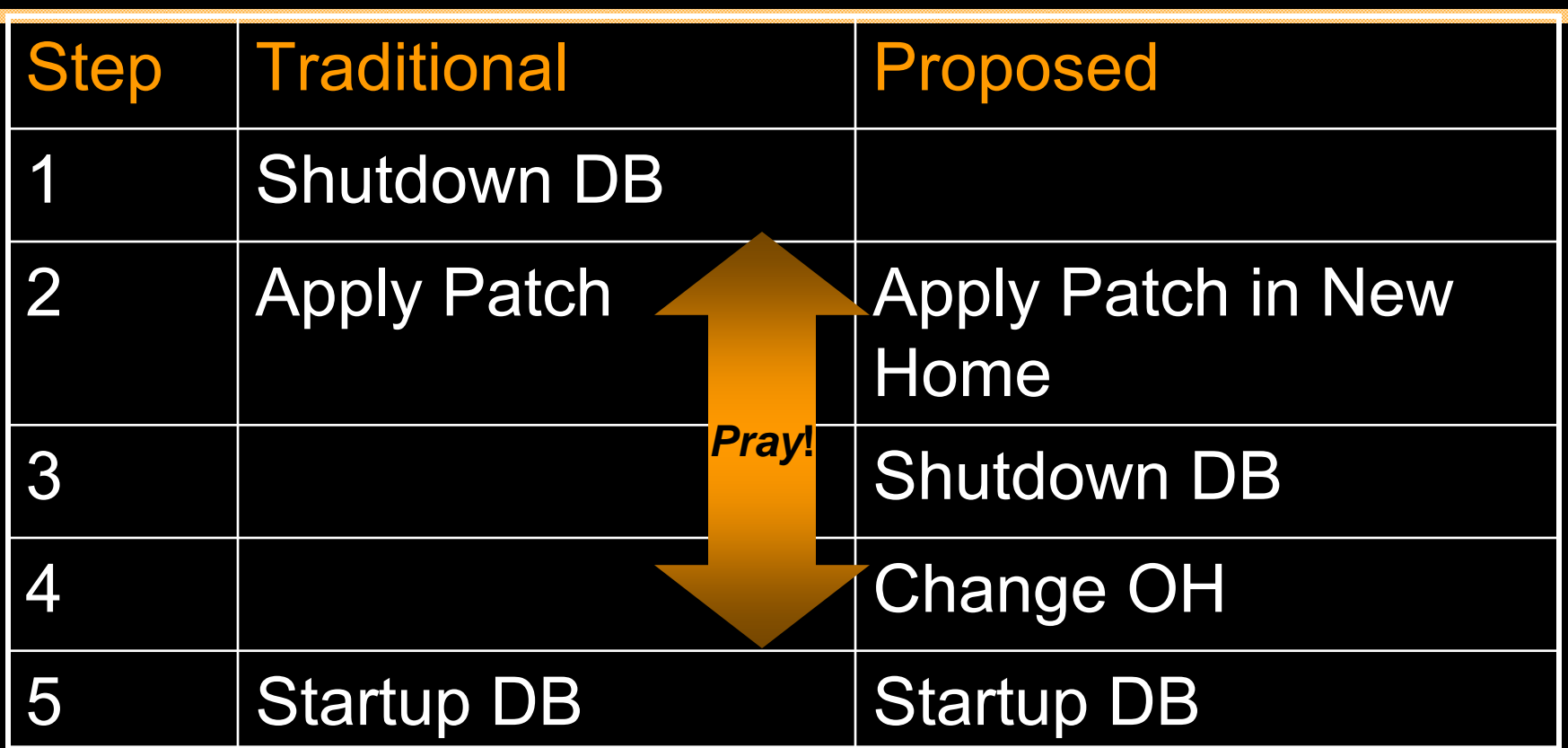

*Database Down* **upto 3 hours Could be 5 mins 100% effective in software only changes**

#### New OH Each Time

- Current OH: /u01/app/oracle/10.2/db4 New OH: /u01/app/oracle/10.2/db5
- 1. Reduction in risk of new code.
	- Patch fails -> reset the OH to the old one db4 and restart the db
- 2. Diff is possible, what changed by the patch
- 3. Catalog scripts (c\*,u\*,catalog, catproc) preserved
- 4. Some binaries are available on older OH
- 5. OPatch "bugs" are also mitigated
- $\bullet$ Add to Inventory

./runInstaller -silent -attachHome -invPtrLoc ./oraInst.loc ORACLE\_HOME="/u01…/db5" ORACLE HOME NAME="OraHome102 5"

#### ASM Home ≠ DB Home

- ASM is embedded in the Database code; so no need to have a different Ora Home
- Suggestion:
	- Create a different OH for ASM, even though it will be initially identical to DB Ora Home

/u01/app/oracle/10.2/db1

/u01/app/oracle/10.2/asm1

- Apply patches specific to product to OH
- ./runInstaller -silent -attachHome invPtrLoc ./oraInst.loc ORACLE HOME="<Oracle Home Location>" ORACLE HOME NAME="<Oracle Home Name>"

#### Set Audit Trail

- •Set audit trail = db [*or*, db\_extended] Even if you do not need to audit
- •True or False: Setting audit trail to DB will start auditing and increase I/O?
- • FALSE! You need to issue AUDIT statements as well, e.g.
	- SQL> AUDIT SELECT ON EMP;.
- • This parameter needs a recycle; so set it even if you don't plan on using it.
- •11g already has it by default!

#### Set some parameters

- Set some parameters (These are not modifiable by ALTER SYSTEM).
- $\blacksquare$  \_trace\_files\_public = TRUE
	- Sooner or later you need to give access to some trace files to developers
- • utl\_file\_dir <sup>=</sup>'/tmp'
	- Don't need that because of directory objects
	- Required for creating Log Miner Dictionary on Flat File

### Dump "OFA"

- $\bullet$  Oracle Flexible Architecture (OFA) /u01/app/oracle
	- <sup>¬</sup>admin/SID/bdump
	- <sup>¬</sup>admin/SID/udump

<sup>¬</sup>oradata/SID/datafiles

- $\bullet$  Does not allow separation of filesystems for security, performance, physical location, etc.
- $\bullet$ Does not allow for passive failovers

#### Non-OFA Layout

•Suggested Layout

/oracle

<sup>¬</sup>admin/SID/\* - not allowed to users /u01/udump – allowed for users /prddata/SID/mount1/datafiles – high performance /prddata/SID/mount2/datafiles – low performance

- This mount point naming convention /prddata/SID/mount1– allows passive failover. MP unmounted from one host and mounted to the passive node.
- $\bullet$ On QA, use /qadata/SID/mount1/... naming convention; so both prod and qa can be mounted without risk of name collision

#### Audit Session

- Auditing is expensive; we need biggest bang for the buck - *Session* Auditing SQL> audit session; *[11g has it by default]*
- $\bullet$  Purpose:
	- Calculate CPU consumption and profile users
	- Calculate I/O used by users
	- Identify if someone's account was locked after repeated wrong passwords

#### Understand the CPU Usage

select username, to\_char(logoff\_time,'mm/dd') ts,  $count(1)$  cnt, sum(session\_cpu) sum\_cpu, avg(session\_cpu) avg\_cpu, min(session\_cpu) min\_cpu, max(session\_cpu) max\_cpu from dba audit trail where logoff\_time between '&start\_date' and '&end\_date' group by username, to char(logoff time,'mm/dd') order by username, to char(logoff time,'mm/dd')

#### *Output*

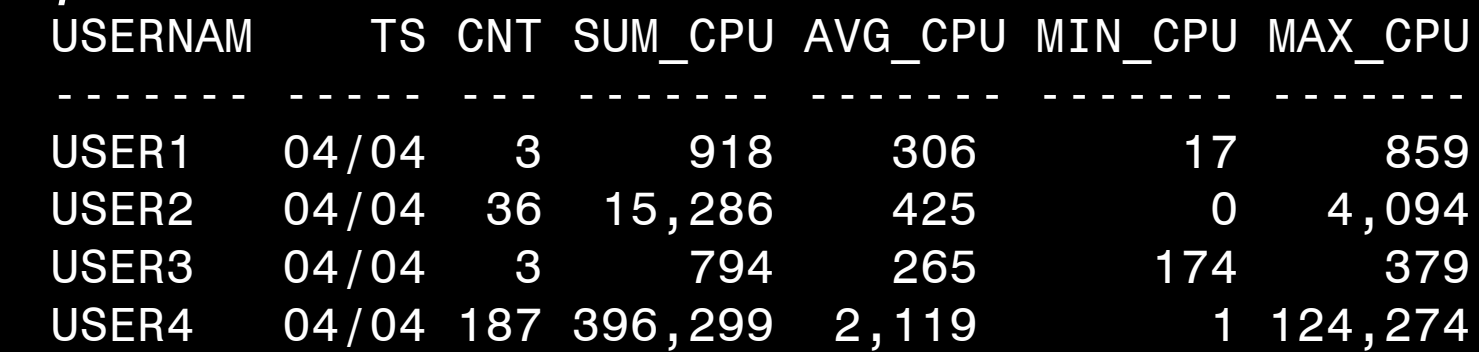

### Know Activity by Users

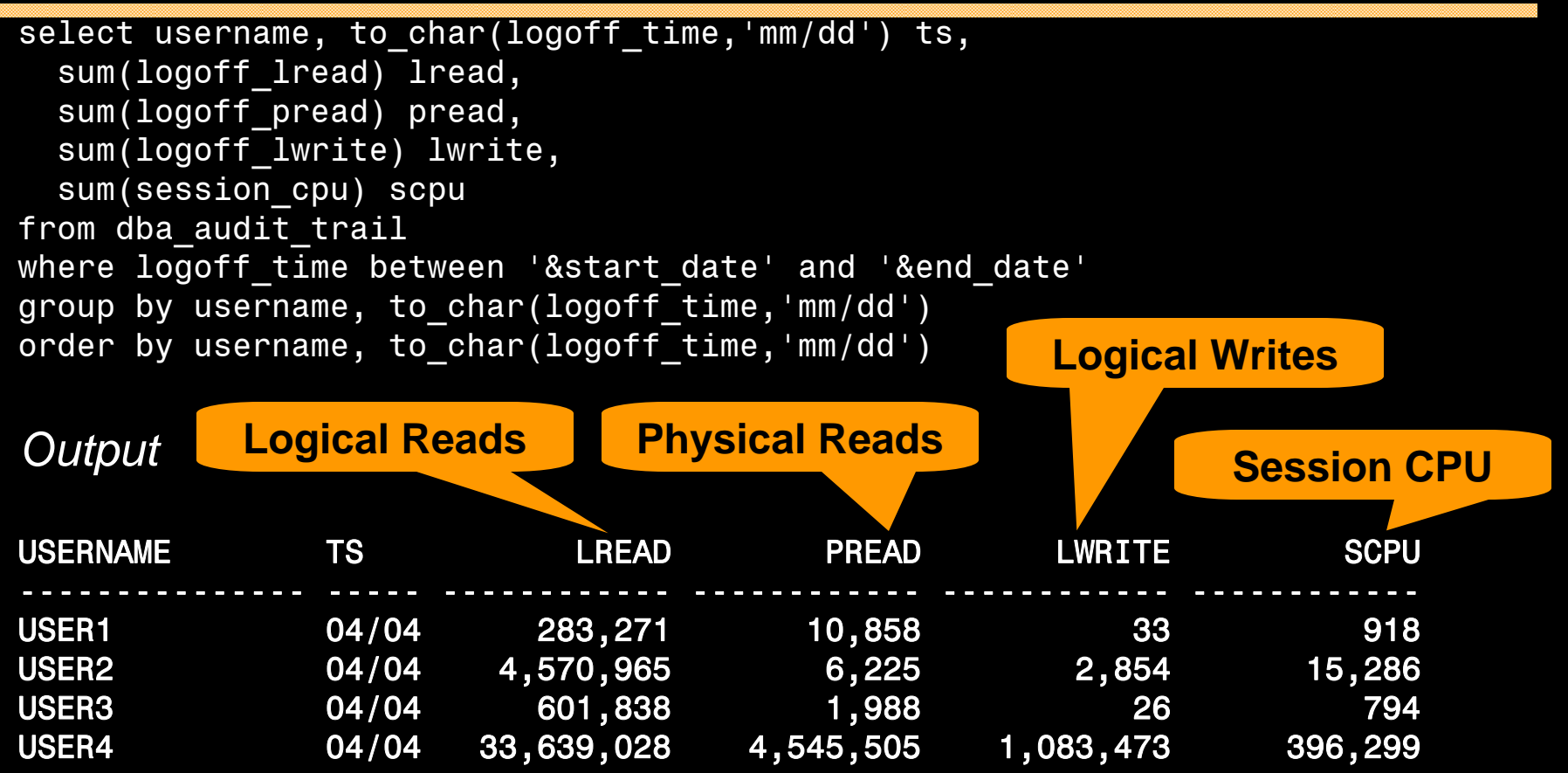

**Useful for capacity planning for CPU and I/O, setting appropriate values in profile and so on.**

#### Trace Account Locks

• Identify when someone's account was locked select to char(timestamp,'mm/dd/yy hh24:mi') ts, os username, userhost, returncode from dba audit trail where username = 'ARUP' order by timestamp;

#### *Output*

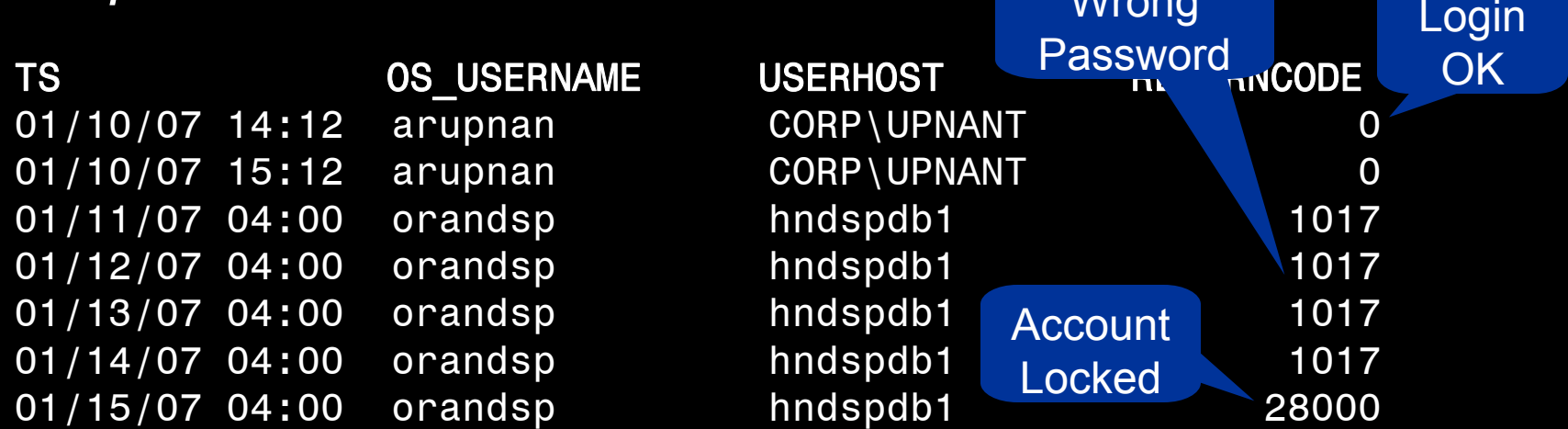

Wrong

#### Audit DDL

• Because someone will always complain, what happened to his/her table

*…. and you are the DBA and you are saying you don't know what happened to it?!!!!!!!!!!!*

- SQL: AUDIT TABLE BY SESSION;
- •stmt audit option map shows the statements
- •AUDIT ALL BY SESSION does most DDLs
- • *Caveat*: in DW environments, users create and drop a large number of tables; so this may not be advisable.

#### No .LOG for Redos

- Common Practice:
	- Redo logs are named <Name>.log
- Problem:
	- Deletion of log files via some cron that deletes ".log" files generated, e.g. sqlnet.log.
	- Remote listener attacks can potentially change the listener log to redo1a.log
- $\bullet$  Suggestion:
	- Choose .redo or .rdo for redo log files.

#### Listener

- Set Admin Restrictions in LISTENER.ORA
	- Set ADMIN\_RESTRICTIONS\_LISTENER=on
	- This prevents online modification of the listener parameters
	- Modify the listener.ora file and use
		- \$ lsnrctl reload
	- –Completely online operation.
- $\bullet$  Why?
	- – This forces you to place comments in the listener.ora file to document why a change was made
	- Eliminates the risk of remote listener hijacking threats, a common listener vulnerability

#### External Procedures

- • Common Practice
	- The listener.ora has External Procedures
- $\bullet$  Problem
	- Extprocs are external programs running as "oracle"
	- Gateways for many hacker attacks.
	- Most people don't use it; yet it's defined by default
- $\bullet$  Recommendation
	- Remove it from listener.ora
	- If needed, use a different listener, with only extproc
	- In case of any threats, you can shut it down while not affecting normal database traffic

#### Create a Controlfile on Trace

- $\bullet$ Execute:
- SQL> alter database backup controlfile to trace as '/path/cr\_db.sql' reuse;
- It creates a CREATE CONTROLFILE script
	- You can use it to recreate controlfile
	- Or, the database itself
	- Self documenting the datafiles and redo logs
- $\bullet$  Change Control:
	- Write a separate file for each day
	- Do a diff to find the added files, redo logs, etc.

### Build a Metadata Repository

- $\bullet$  Use Data Pump to Create a Repository of Objects, Grants, Tablespaces, etc.:
	- \$ expdp u/p content=metadata only full=y diectory=tmp\_dir dumpfile=md.dmp
- $\bullet$  Import this to create an SQL File
	- \$ impdp u/p diectory=tmp\_dir dumpfile=md.dmp sqlfile=md.sql
- See my paper: Datapump: Not Just for Data Movement

#### Validate Database

- $\bullet$  Use RMAN Validation Option RMAN> backup validate database archivelog all; Then check for corrupt blocks in view v\$database block corruption
- $\bullet$  Logical Corruption RMAN> backup validate check logical database archivelog all;

#### Preview RMAN Restore

- Always preview a restore RMAN> restore tablespace users preview;
- $\bullet$  Does not actually restore but checks the availability of files
- Not the same as VALIDATE
	- Preview checks what files are required
	- Validate assumes you know that
- Not the same as TESTRMAN> restore tablespace users test;
	- Preview does not actually start the recovery process; so the tablespace need not be offline.
	- Test needs it to be OFFLINE

#### RMAN> restore tablespace users preview;

List of Datafile Copies Key File S Completion Time Ckp SCN Ckp Time Name ------- ---- - --------------- ---------- --------------- ----173716 238 A 30-MAR-07 62872433554 30-MAR-07 /f.rman ... And so on ...173775 2074 A 31-MAR-07 62918498516 31-MAR-07 /j.rman no backup of log thread 1 seq 92170 lowscn 62872343042 found to restore... And so on ... no backup of log thread 1 seq 92173 lowscn 62902345362 found to restoreList of Archived Log Copies Key Thrd Seq S Low Time Name ------- ---- ------- - --------- ----92212 1 92174 A 30-MAR-07 /PROPRD1\_1\_92174\_525355299.arc ... And so on ...92239 1 92201 A 01-APR-07 /PROPRD1 1 92201 525355299.arc Media recovery start SCN is 62872433554 Recovery must be done beyond SCN 62948207913 to clear data files fuzzinessFinished restore at 06-APR-07

### Save RMAN Log

- $\bullet$ You copy to tape:
	- RMAN backup files
	- Init file
	- –Archived logs
	- But not RMAN Log files, do you?
- RMAN Logs contain information about the backup pieces, names, location, etc.
- Proves invaluable during recovery input datafile fno=00084 name=/f1.dbf output filename=/backup/loc3/data\_D-CRMPRD I-79785763 TS-DWT ODS8 RES FN O-96\_43ie2scm.rman tag=FULLBKPFS recid=174298 stamp=618757792
- Allows you to look for specific files from backup sets

#### DBID

- Important for Recovery
- $\bullet$ Note the DBID and keep it in a separate place
- Write DBID to alert log every time backup is taken

```
declare
```

```
l_dbid number;
```

```
begin
```

```
select dbid into 1 dbid
```

```
from v$database;
```

```
dbms_system.ksdwrt(2,'DBID='||l_dbid);
end;
```
#### Do Not Use SPFILE

- SPFILE Advantages:
	- Can be on shared filesystem, incld. on ASM
	- Can be backed up by RMAN
	- Can be updated automatically by command line by ALTER SYSTEM SET … SCOPE = SPFILE;
	- In 11g, CREATE SPFILE FROM MEMORY
- SPFILE Disadvantage
	- Older version overwritten
	- Comments possible; but only for the current entry

#### PFILE Advantages

• Place comments in the init.ora file

# AKN 3/20/06 added because ... # RJN 4/10/06 changed from 1M to 2M # JER 10/3/06 changed from 2M to 4M # DFW 12/7/06 changed from 4M to 6M SR# …  $log$  buffers = 6M

- $\bullet$  Has a history of changes, with the names and dates of changes
- $\bullet$  Very useful for troubleshooting and for record keeping

#### If you must use SPFILE

- $\bullet$  Make sure you have a version control system in place to track parameter changes
- $\bullet$  Example:
	- SQL> create pfile='/tmp/a' from spfile;
	- Check diff between this and the previous
	- Write the differences to a log file
- In Oracle 11g, you can create PFILE from memory:

SQL> create pfile='…' from memory;

#### New Oracle User for Clients

- $\bullet$  Problem:
	- App running on the DB server, needs SQL\*Plus
	- \$OH/bin/sqlplus is not accessible to world
- $\bullet$  Common Solution:
	- Change \$OH permissions to allow all others
	- Make app part of the "dba" group
- $\bullet$  Suggestion:
	- Create a separate Oracle user: "appora"
	- Install the Oracle client under that user

#### Reliable Archivelog Location

- • Rate the most important
	- Datafiles
	- –Archivelogs
	- Backup of datafiles
- Most important is *archivelogs*
	- If datafiles are lost, they can be recreated
	- $\mathcal{L}_{\mathcal{A}}$ Archived logs are *never* recreatable
	- –Missing archived logs = halted recovery
- •Separate DB Backup from Archived Logs
- $\bullet$  Flash Recovery Area
	- $\mathcal{L}_{\mathcal{A}}$ Do NOT use for Archived Logs

#### Multiple ASM Disk Groups

- • Common Practice
	- Create a single disk group for everything, because it simplifies administration
- $\bullet$  Problem
	- If a single disk encounters a problem, you affected everything
- $\bullet$  Recommendation
	- Create at least 4 groups for database Data, Index, Redo1 and Redo2. Arc Log and Backup separate.
	- If index diskgroup has an issue, you can at least rebuild the indexes
	- May not be relevant for a large number of small DBs

#### Use oraenv

- $\bullet$ Oracle supplied tool, in \$OH/bin
- $\bullet$  Look up the OH in /etc/oratab or /var/opt/oracle/oratab (in Solaris)
- $\bullet$  Use this instead of manually issuing export ORACLE HOME=..., ORACLE SID=...
- $\bullet$  Why this?
	- One place for ORACLE\_HOME info
	- It makes your job easier while changing OH
	- It makes a consistent interface jobs, commands

### Using ORADEBUG

- Problem:
	- Database Issue; you want to use oradebug; but SQL\*Plus hangs!
- $\bullet$ When SQL\*Plus does not work, use

\$ sqlplus -prelim

It does not establish a connection

You can run ORADEBUG now

#### Parallel Query Groups (RAC)

- $\bullet$  In a RAC Database, parallel query slaves can go to any instance, causing interinstance traffic to go up.
- $\bullet$  To control this, put in init.ora (static) MYDB1.INSTANCE GROUPS='node1','all nodes' MYDB2.INSTANCE GROUPS='node2','all nodes'
- $\bullet$  When using PQ, use: SQL> ALTER SESSION set parallel\_instance\_group <sup>=</sup>'node1'
- $\bullet$  This will force the PQ slaves to go to only node1; not to node2.

## Dumping

- • Data block alter system dump datafile *d* block *b*;
- $\bullet$ The rest:

alter session set events 'immediate trace name <Key> level 10';

- Controlfile CONTROLF
- File Headers FILE\_HDRS
- Redo Headers REDOHDR
- System State SYSTEMSTATE
- Process State PROCESSSTATE
- $\bullet$ Library Cache LIBRARY\_CACHE

alter session set events 'immediate trace name LIBRARY CACHE level 10';

#### Kill Inactive Sessions

- Problem:
	- Some apps, especially web apps under connection pool, remain inactive draining resources.
- $\bullet$  Suggestion:
	- Use resource manager and set the inactive session disconnect timeout
- $\bullet$  Why RM, why not Profiles?
	- RM allows you to turn on and off via scheduling and event. Profiles are hard coded.
	- RM allows service name based control

© 2008 Arup Nanda 38

#### Enable Service Names

• In the instance, check service names present already:

SQL> show parameter service names

- Create additional service names: SQL> alter system set service names = 'SVC1', 'SVC3', 'SVC3';
- Check is listener is listening for these: \$ lsnrctl services
- In RAC, you should use SRVCTL: \$ srvctl add service –d MYDB –s SVC1 ...

#### Raw Devices

- •Use one size for devices and add them to tablespaces.
- $\bullet$  Common Use:
	- Create a raw device of 100GB in name /dev/../users01.dbf
	- Create tablespace USERS with the raw device
	- When USERS need more room, expand the raw device.
- $\bullet$  Recommended Use:
	- Create raw devices of 30GB named /dev/…/d1, d2, etc.
	- Create tablespace with the devices d1, d2 and d3.
	- When USERS need more room, add a new device
- $\bullet$  Advantages
	- No outage
	- Reuse devices

#### **Scripts**

- $\bullet$  Deletion of trace files older than some days.
	- DAYS=2
	- find /u02/app/oracle/admin -name "\*.log" -ctime \${DAYS} -exec rm {} \;
	- find /u02/app/oracle/admin -name "\*.trc"  $-ctime$  \${DAYS} -exec rm {} \;
	- find /u02/app/oracle/admin -name "\*.trw"<br>-ctime \${DAYS} -exec rm {} \; find /u02/app/oracle/admin/\*/cdump -ctime

\${DAYS} -exec rm -r {} \;

 $\bullet$  This clears up enough log files and trace files from OH, a major cause of failure.

#### Aliases

•Aliases make some repetitive job faster and quicker

```
alias bdump='cd
 $ORACLE_BASE/admin/$ORACLE_SID/bdump'
alias pfile='cd
 $ORACLE_BASE/admin/$ORACLE_SID/pfile'
alias obase='cd $ORACLE_BASE'
alias tns='cd $ORACLE_HOME/network/admin'
alias oh='cd $ORACLE_HOME'
alias os='echo $ORACLE_SID'
```
#### To ASSM, or not?

- Automatic Segment Space Management
	- $\mathcal{L}_{\mathcal{A}}$  Uses bitmap of free space on the block; no need to check the UET\$ table
	- Great for Performance
- $\bullet$ But, bitmap is only for 25, 50 and 75% free
- •Potentially lose up to 25% space on each block
- • Suggestions:
	- Use ASSM for non-DW databases
	- Use MSSM for DW databases
		- $\bullet$ Buffer busy waits not common on DW anyway

#### Separate Instance and DB Names

- • Common Practice:
	- DB\_NAME same as Instance Name
- $\bullet$  Suggestion:
	- Append "1" after DB Name for Instance, e.g.
		- DB Name: PRODB
		- Instance: PRODB1
	- If you ever need to convert the DB to RAC, you will not need to change the Instance Name
	- No need to change Init.ora, PW File, etc.

#### Check Listener Log

- $\bullet$  Create External Tables on Listener Logs to identify issues, profile users, etc.
- $\bullet$ See

http://www.dbazine.com/oracle/or-articles/nanda14

#### Service Names

• Oracle database can be accessed via SID or Service Name

#### $\bullet$ Conventional TNS Entry

```
prodb1 =
  (DESCRIPTION =
   (ADDRESS_LIST =
    (ADDRESS = (PROTOCOL = TCP)(HOST = prolin1)
       (PORT = 1521))(CONNECT_DATA = (SID = PRODB1))
```
• Service Name

```
(CONNECT_DATA = (SERVICE_NAME = PRODB1)))
```
#### Why Service Names?

- •No change in functionality
- Separates use from user, e.g. SCOTT logging from laptop uses service SVC1; but from app server SVC2.
- Enhances resource manager use
- Allows load balancing and failover in RAC, Streams or Data Guard environments
- Allows fine grained failover capabilities
	- Service SVC1 fails from node1 to node2; but SVC2 fails to node3

#### Remember

- $\bullet$ It's *not* a best practice, if it is not justified
- You have to understand *why*; not just *what*
- Best practice needs to be situation-aware Which goes back to "you have to understand"
- Always question whenever someone tells you it's a best practice
- Always spread your own best practices with correct rationale.

# Thank You!

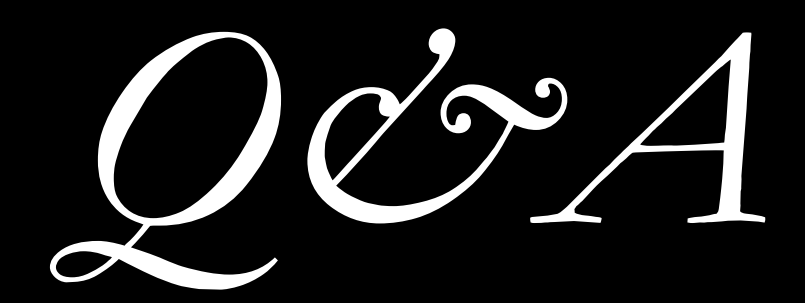

#### proligence.com/downloads.html